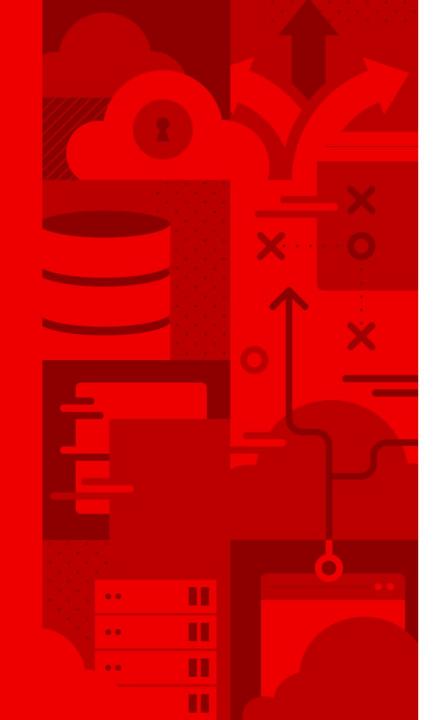

# Getting started with ansible-builder

Alan Gilley
Technical Account Manager

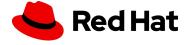

# Introducing ansible-builder

- Execution environments, what are they?
- What do the execution environments contain?
- How do I create an execution environment?
- How do I customize my execution environment?

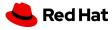

# What is an execution environment anyways?

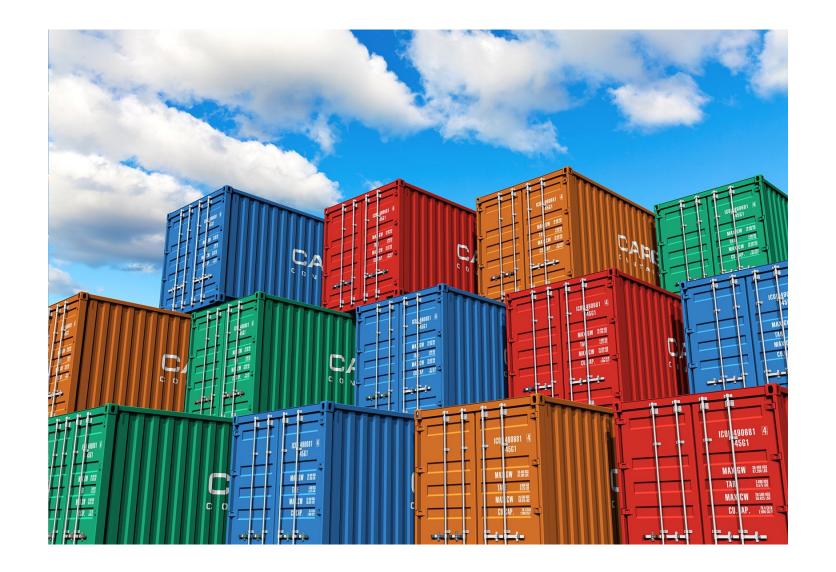

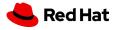

## What are in those containers?

- Based on the RHEL 8 UBI (Universal Base Image)
- Ansible
- Ansible Runner
- Ansible Collections
- Python and/or system dependencies of:
  - modules/plugins in collections
  - content in ansible-base
  - custom user needs

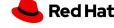

## Where did we come from?

## **Python Virtual environments**

- Tedious to setup and not portable
- Had to be created on each Tower node if you are using more than one
- Some commands run inside the virtual environment some run outside

#### bubblewrap

 Issues with running with privileged escalation on OpenShift type deployments.

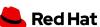

# Installing ansible-builder

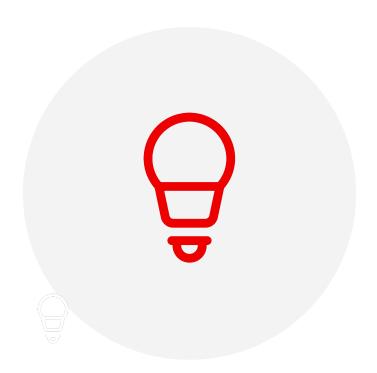

- At this time it can be installed fom PyPi or from source
  - With RHEL 8 you will need to install python3
    - \*# yum module install python38
  - `\$ pip3 install ansible-builder`
- ansible-builder uses podman by default, you can use docker with the following flag when building the environments
  - `ansible-builder build --container-runtime docker`

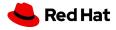

# What's next? How do I build my environment?

#### **Definition File Contents**

- Named execution-environment.yml
- Collection-level dependencies
- Base image source

## requirements.yml

\_\_\_

collections:

- name: awx.awx

#### **Example execution-environment.yml**

\_\_\_

version: 1

dependencies:

galaxy: requirements.yml

additional\_build\_steps:

prepend: |

**RUN** whoami

RUN cat /etc/os-release

append:

- RUN echo This is a post-install command!
- RUN Is -la /etc

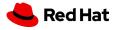

# Running and testing the build

```
[root@agilley ~]# ansible-builder build --tag=awx-example
Running command:
   podman build -f context/Containerfile -t awx-example context
Running command:
   podman run --rm -v
/usr/local/lib/python3.8/site-packages/ansible_builder:/ansible_builder_mount:Z awx-example
   python3 /ansible_builder_mount/introspect.py
Running command:
   podman build -f context/Containerfile -t awx-example context
Complete! The build context can be found at: /root/context
```

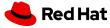

```
[root@agilley ~]# ansible-runner playbook --container-image=awx-example test.yml
[WARNING]: You are running the development version of Ansible. You should only
run Ansible from "devel" if you are modifying the Ansible engine, or trying out
features under development. This is a rapidly changing source of code and can
become unstable at any point.
[WARNING]: You are running the development version of Ansible. You should only
run Ansible from "devel" if you are modifying the Ansible engine, or trying out
features under development. This is a rapidly changing source of code and can
become unstable at any point.
[WARNING]: No inventory was parsed, only implicit localhost is available
[WARNING]: provided hosts list is empty, only localhost is available. Note that
the implicit localhost does not match 'all'
ok: [localhost] => {
ok: [localhost] => {
     "Gateway: 10 88 0 1".
```

9

# Distributing execution environments

- Execution environment build contexts and the containers themselves can be shared on public or private registries such as quay.io
- This allows workflows that can automate the build/usage of execution environments.
- https://redhat.com/en/technologies/cloud-computing/quay

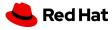

#### Caveats

- At the time of this presentation/demonstration these features are still upstream and not yet a part
  of Red Hat repositories and channels.
- Ansible-runner is at version 2.0.0-alpha2 for the execution environments to work and the current supported version is 1.4.7.
- The ansible-builder package is also upstream from PyPi

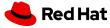

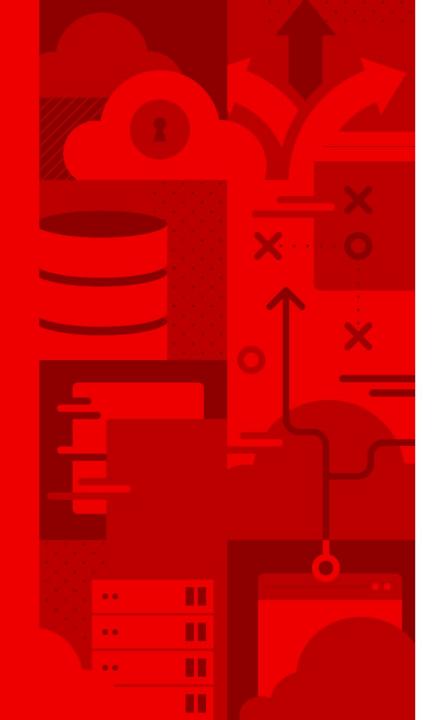

# Thank you

Red Hat is the world's leading provider of enterprise open source software solutions. Award-winning support, training, and consulting services make Red Hat a trusted adviser to the Fortune 500.

- in linkedin.com/company/red-hat
- f facebook.com/redhatinc
- youtube.com/user/RedHatVideos
- twitter.com/RedHat

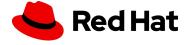